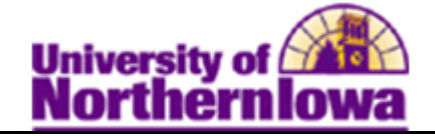

## **Updating PSEOA Students to Degree Seeking**

**Purpose:** The following instructions describe how to update a PSEOA student's Program/Plan Stack (PPS) once they move from PSEOA to Degree Seeking. IMPORTANT: Always check the **Include History** option.

There are three steps:

- Run the UNI\_AD\_PSEOA\_TO\_DEGREE query to identify students that need to be discontinued
- Update student's PPS, discontinuing the original entry
- Inactivate the PSEOA Student Group

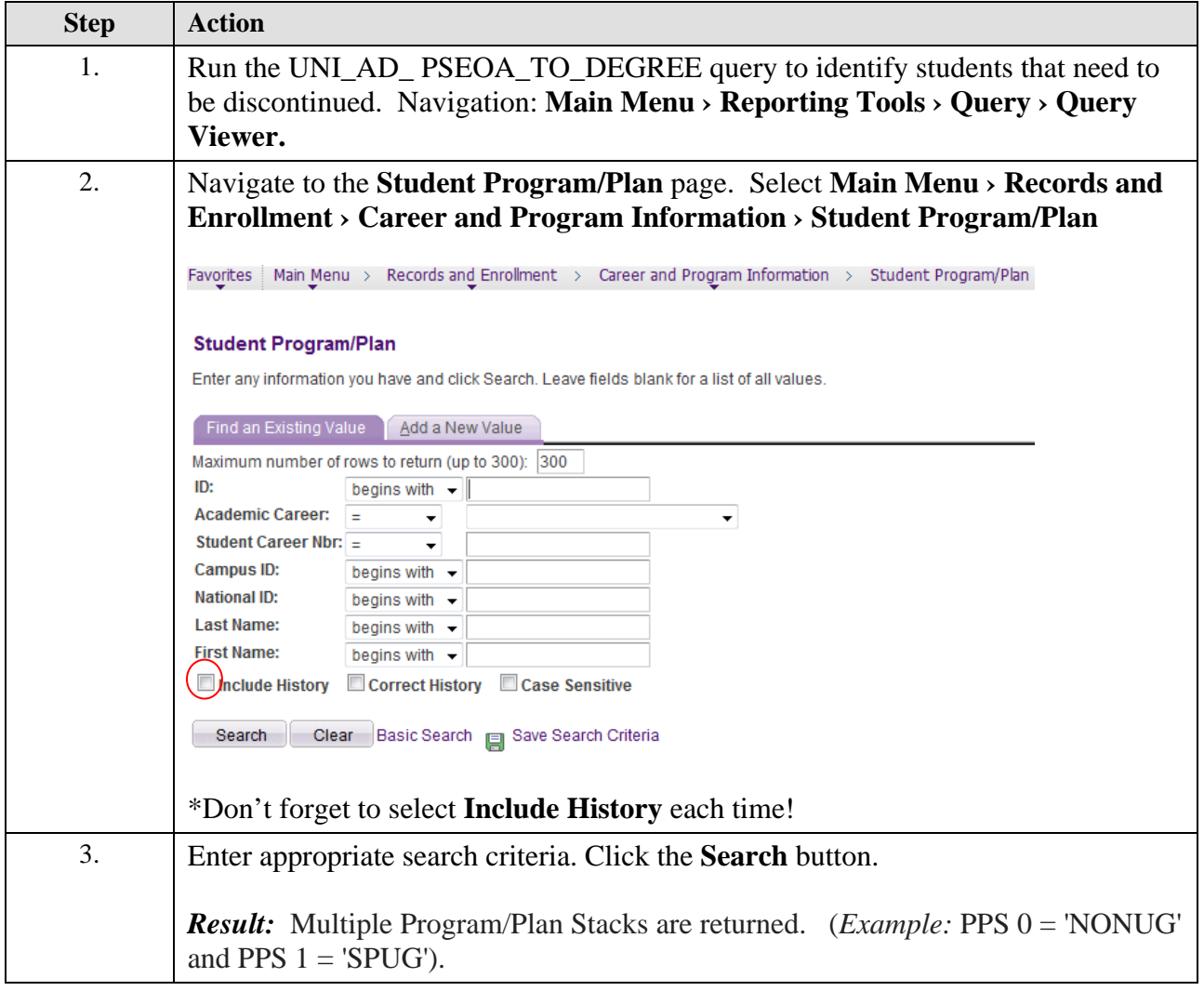

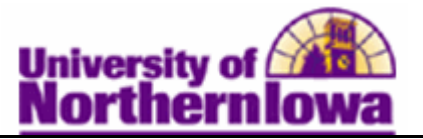

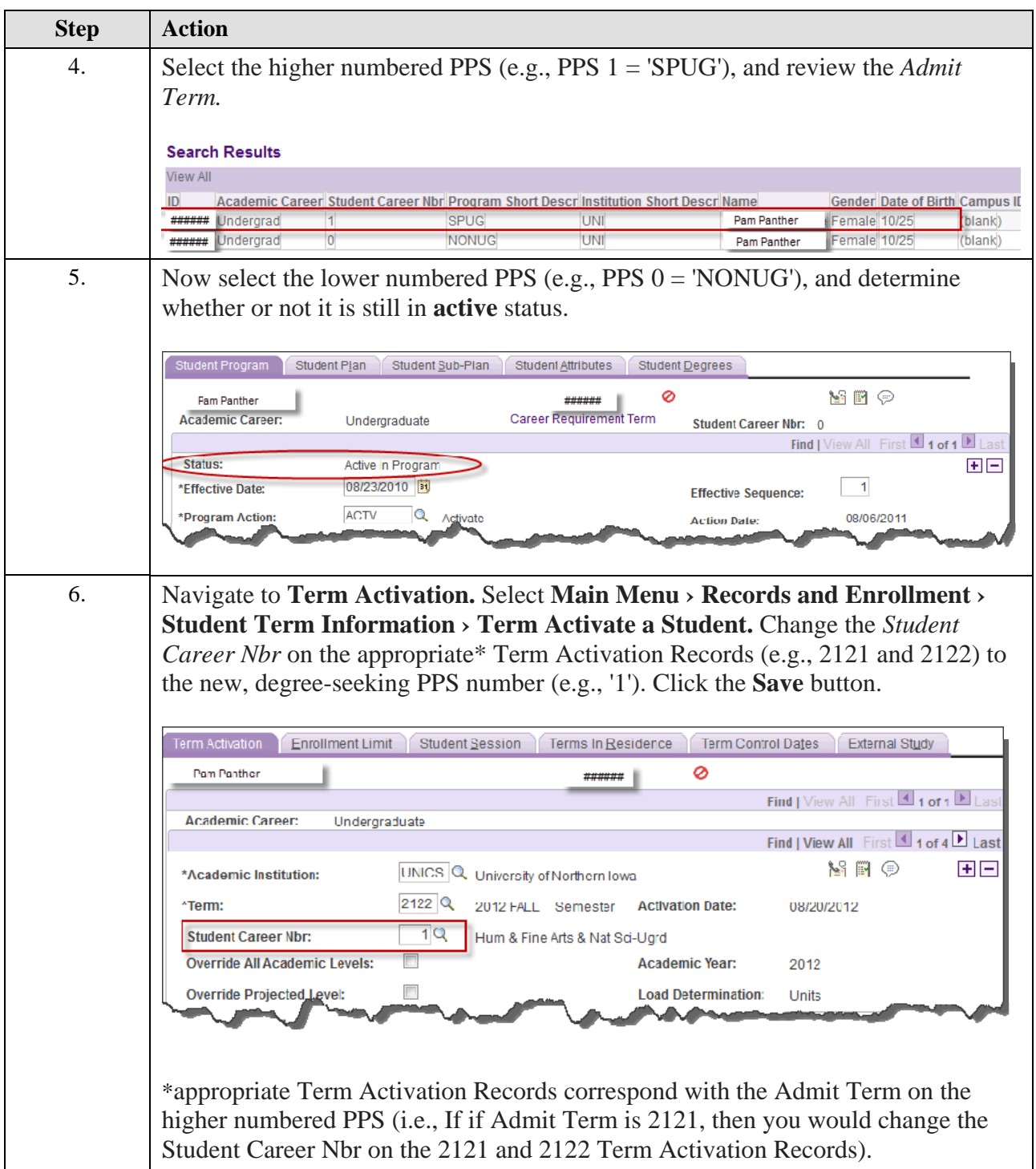

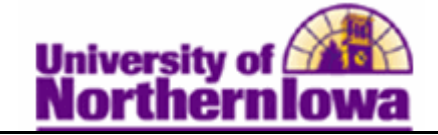

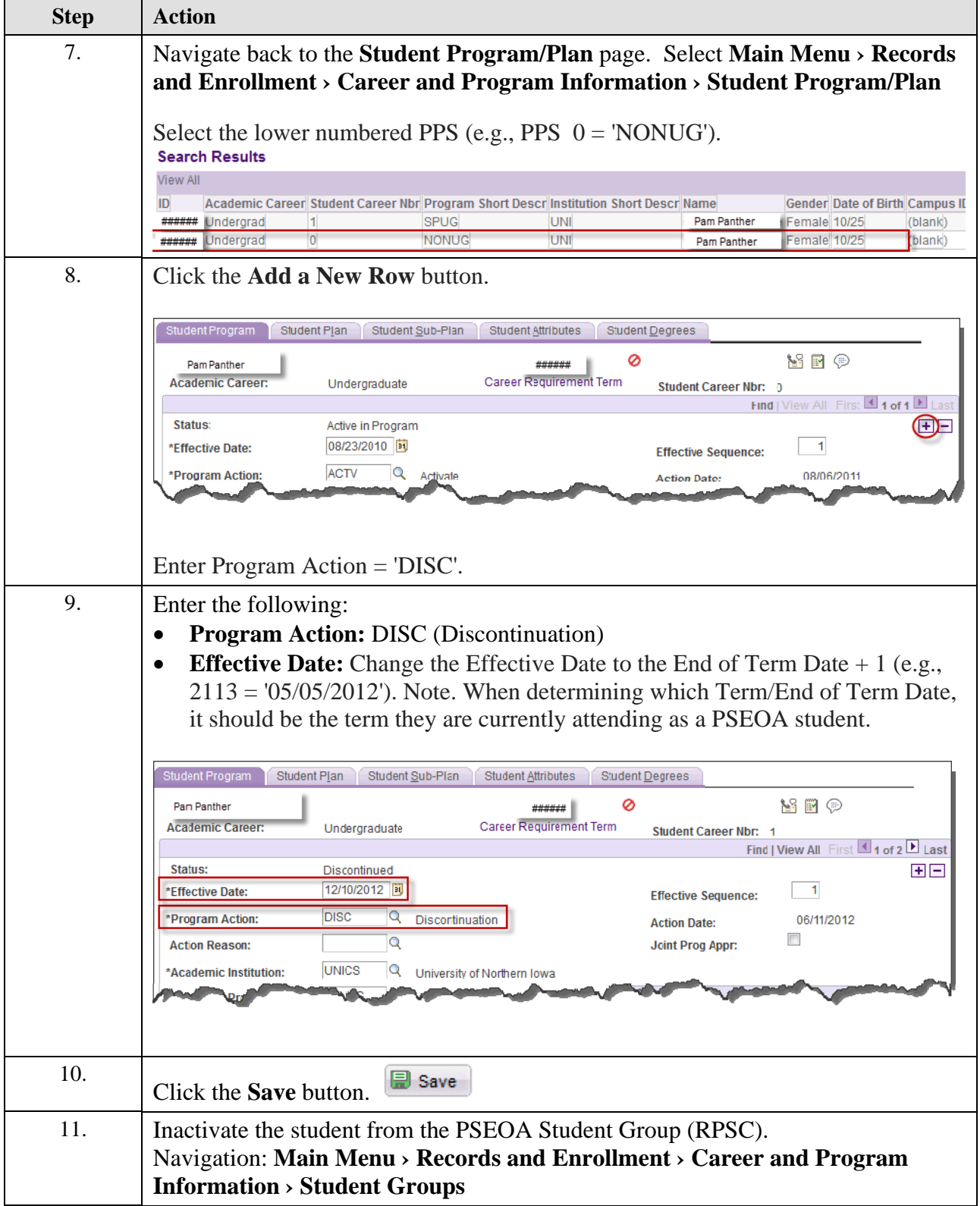